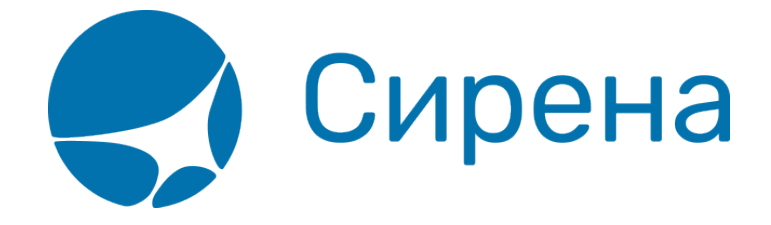

# **Руководство пользователя**

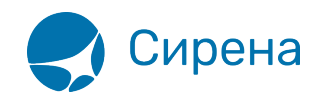

## **Руководство пользователя**

#### **Принципы работы терминала**

Цель создания заказа – оформление авиабилетов.

Создание заказа до этапа бронирования (получения PNR) представляет собой формирование массива данных.

Далее пользователь может модифицировать забронированный заказ, добавляя/изменяя/удаляя определённые разделы.

Свойства заказа:

- максимальное количество пассажиров 9;
- перед бронированием обязательно указать ФИО всех пассажиров;
- оплачиваются билеты по всем пассажирам.

Бизнес-процесс создания и оплаты заказа представлен на рисунке.

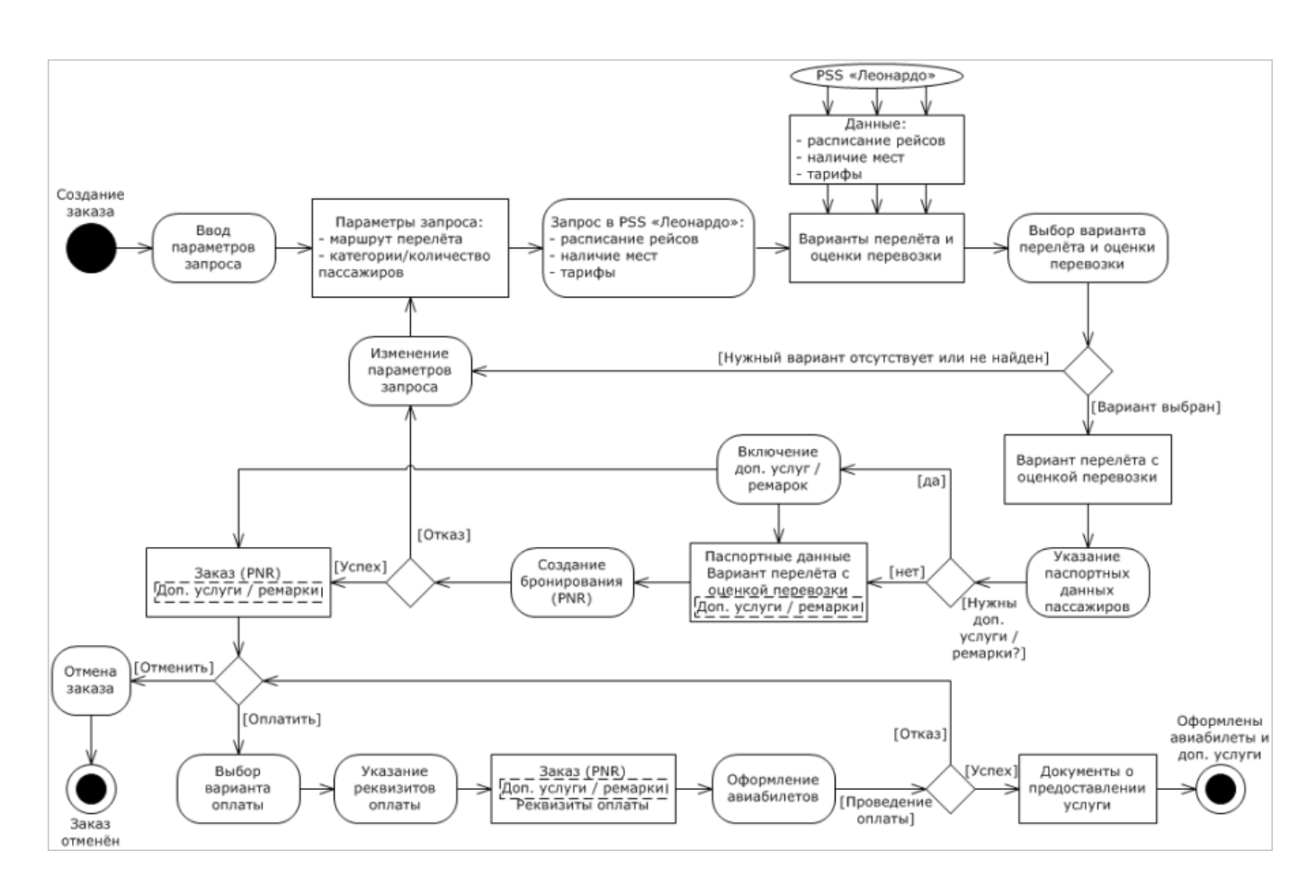

Данные по расписанию рейсов, наличию мест и тарифам также могут быть

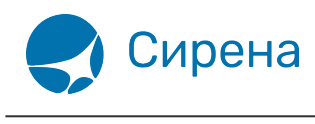

предоставлены АРС «Сирена-Трэвел».

Изменение параметров запроса и проведение повторных запросов в Системе возможны на любом этапе создания заказа до регистрации его номера при бронировании.

Указание паспортных данных пассажиров обязательно перед проведением оплаты и может быть выполнено на любом этапе до этого.

Добавление дополнительных услуг и ремарок необязательно и может быть проведено на любом этапе создания заказа до его оплаты. Добавление в заказ услуги страховки и билетов Аэроэкспресс становится доступным после его [бронирования.](http://wiki.sirena-travel.ru/term:user:07book)

Отказ оплаты возможен по следующим причинам:

- сбой при проведении оплаты;
- указание неверных реквизитов оплаты;
- ошибка платёжной системы.

Документы о предоставлении услуги авиаперелёта включают:

- авиабилеты;
- документы, подтверждающие оформление дополнительных услуг (например, билет «Аэроэкспресс», страховой полис);
- сопроводительные финансовые документы.

Формирование заказа включает:

- 1. [Указание данных о пассажирах.](http://wiki.sirena-travel.ru/term:user:04passdata)
- 2. [Выбор маршрута перелёта](http://wiki.sirena-travel.ru/term:user:05route) и рейса для каждого сегмента.
- 3. Включение (по необходимости) [специальных](http://wiki.sirena-travel.ru/term:user:06ssr), [дополнительных](http://wiki.sirena-travel.ru/term:user:07services) услуг и ремарок.

[Бронирование заказа](http://wiki.sirena-travel.ru/term:user:07book) выполняется после его подтверждения пользователем.

[Оплата заказа](http://wiki.sirena-travel.ru/term:user:08pay) производится после того, как пользователь указал и подтвердил реквизиты оплаты.

После оплаты пользователю предоставляется [электронная документация по заказу.](http://wiki.sirena-travel.ru/term:user:08pay#обработка_электронных_документов_по_заказу)

В Системе предусмотрена [работа со списком заказов](http://wiki.sirena-travel.ru/term:user:09pnrlist), которая включает следующие возможности:

- Поиск заказа (в списке, в очередях заказов).
- Просмотр информации по заказу, выбранному из списка.
- Осуществление всех доступных действий с заказом, выбранным из списка.

С оплаченными заказами могут быть проведены следующие [вторичные операции](http://wiki.sirena-travel.ru/term:user:10secondary):

- аннуляция;
- снятие мест;
- возврат билетов;

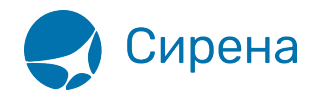

обмен билетов.

Также в Системе предусмотрена обработка [заявок 1G](http://wiki.sirena-travel.ru/term:user:11_1g).

Состояние заказа характеризуется его статусом.

Таблица «Статусы заказа»

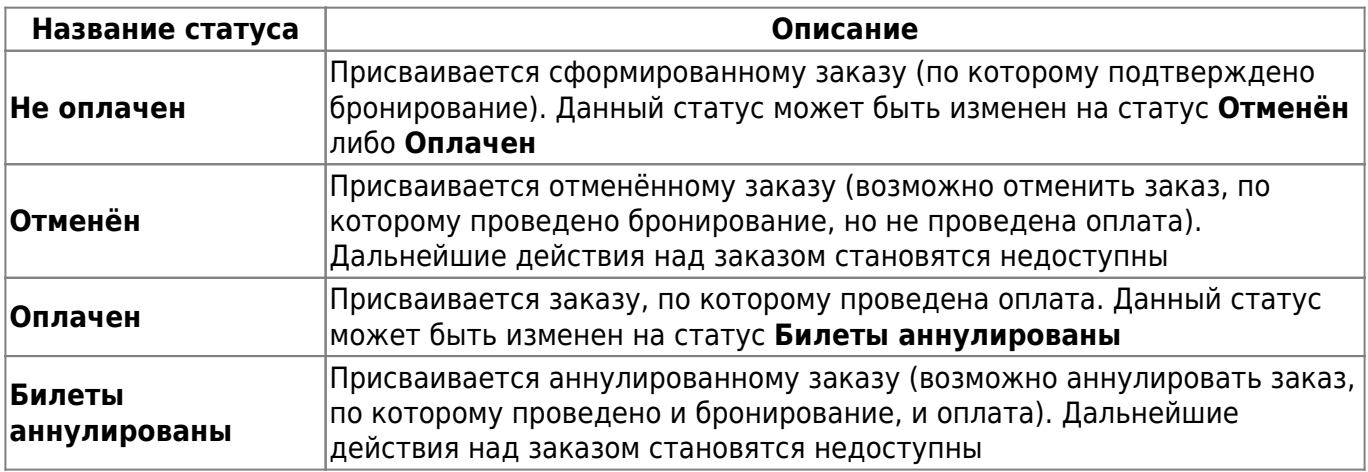

Состояние мест по сегментам и дополнительных услуг (SSR) в заказе характеризуется статусами, представленными в таблице.

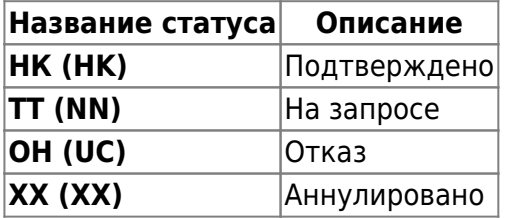

#### **Памятки**

• [Как купить авиабилеты](http://wiki.sirena-travel.ru/_media/term:user:%D0%BA%D0%B0%D0%BA_%D0%BA%D1%83%D0%BF%D0%B8%D1%82%D1%8C_%D0%B0%D0%B2%D0%B8%D0%B0%D0%B1%D0%B8%D0%BB%D0%B5%D1%82%D1%8B.pdf)

### **Содержание**

- [Запуск Системы и её интерфейс](http://wiki.sirena-travel.ru/term:user:02interface)
- [Пример оформления авиабилета](http://wiki.sirena-travel.ru/term:user:03example)
- [Указание данных о пассажирах](http://wiki.sirena-travel.ru/term:user:04passdata)
- [Формирование маршрута перелёта](http://wiki.sirena-travel.ru/term:user:05route)
- [Добавление специальных услуг \(SSR\) и ремарок](http://wiki.sirena-travel.ru/term:user:06ssr)
- [Бронирование заказа](http://wiki.sirena-travel.ru/term:user:07book)
- [Оплата заказа](http://wiki.sirena-travel.ru/term:user:08pay)
- [Работа со списком заказов](http://wiki.sirena-travel.ru/term:user:09pnrlist)
- [Вторичные операции с заказом](http://wiki.sirena-travel.ru/term:user:10secondary)
- [Заявки 1G](http://wiki.sirena-travel.ru/term:user:11_1g)
- [Примеры использования приложения](http://wiki.sirena-travel.ru/term:user:12appendix)

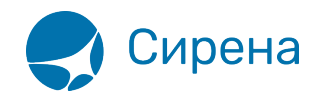

См. далее:

[Запуск Системы и её интерфейс](http://wiki.sirena-travel.ru/term:user:02interface)

[терминал](http://wiki.sirena-travel.ru/tag:%D1%82%D0%B5%D1%80%D0%BC%D0%B8%D0%BD%D0%B0%D0%BB?do=showtag&tag=%D1%82%D0%B5%D1%80%D0%BC%D0%B8%D0%BD%D0%B0%D0%BB)